# 중간 강의평가

## **1. 관련메뉴**

강의평가 > 중간 강의평가

## **2. 중간 강의평가**

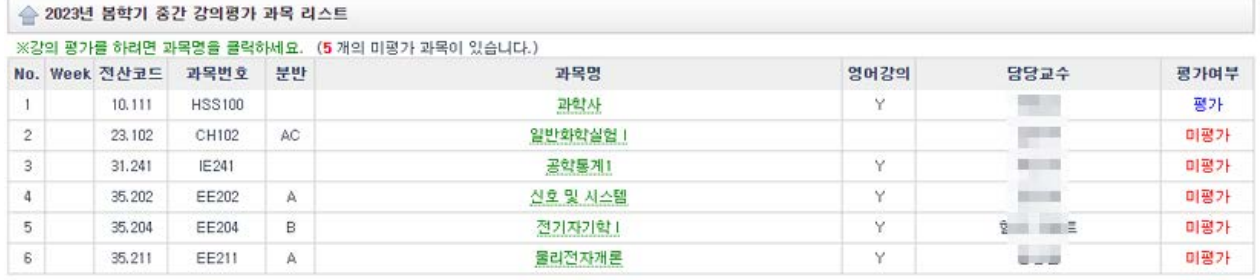

**관련 정보**

- 강의평가 기간이 아닌 경우: 평가 기간이 아니라는 메시지 보임

- 과목명을 클릭하면 과목 리스트 하단에 평가 화면이 뜸

- 평가여부는 "미평가" 였다가 평가 후 "평가" 바뀜

- 한번 평가를 마친 후에도 평가 기간동안 과목명을 누르면 평가 내용을 지속적으로 수정 가능함

## **평가 화면**

#### [한국근현대사 / 배석만 / HSS111 / ]

#### .<br>학기 중간에 실시하는 본 설문조사 목적은 학생들의 수업소감을 담당교수님께 피드백을 통하여 남은 기간의 수업 준비 및 진행에 도움을 주려는 것입니다. 학 주시기 바라며, 욕설, 인신공격 및 근거없는 비방 등의 사례가 발생하지 않도록 주의를 당부드립니다.

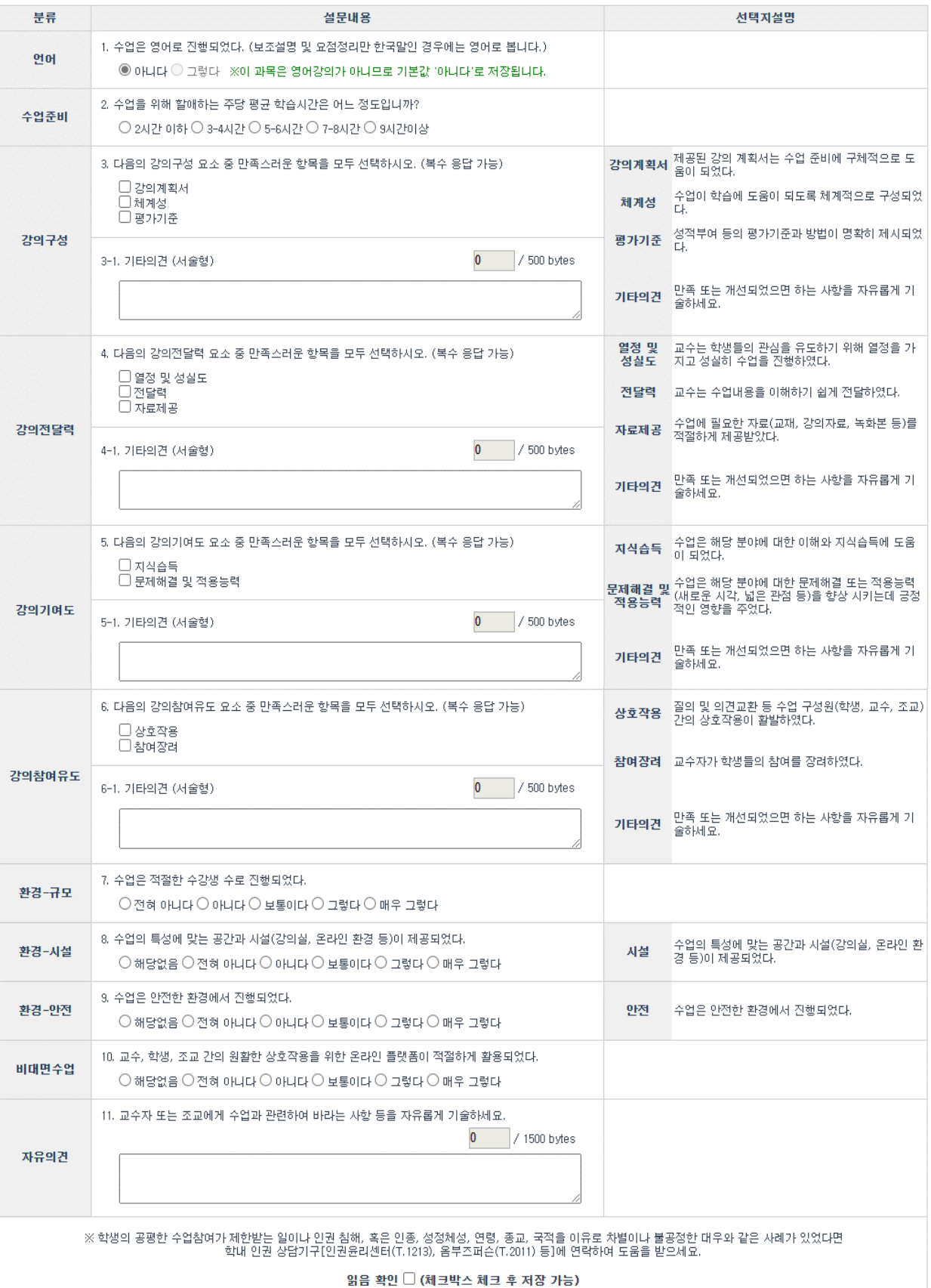

 $C$  초기화  $H$  제 장

### **관련 정보**

- 주관식 3-1, 4-1, 5-1, 6-1 번 항목은 500bytes(한글 250 자, 영문 500 자), 11 번 항목은 1500bytes(한글 750 자, 영문 1500 자) 이하로 입력 제한이 있으며 초과하는 부분은 자동 삭제됨 - 오른쪽 상단의 작은 상자에 입력 bytes 가 표시됨 - 초기화 버튼을 이용해 입력 내용을 모두 지우고 다시 입력할 수 있음

- 항목에 응답후 화면 하단의 "읽음 확인"을 체크하여야 저장이 가능함

## **영어 문항 (영어강의가 아닌 경우)**

1. 수업은 영어로 진행되었다. (보조설명 및 요점정리만 한국말인 경우에는 영어로 봅니다.) 언어 ◉ 아니다 ◯ 그렇다 ※이 과목은 영어강의가 아니므로 기본값 '아니다'로 저장됩니다.

- 영어 강의가 아닌 과목의 경우 디폴트로 "아니다"로 저장되며 값 변경이 불가함

문서 끝.